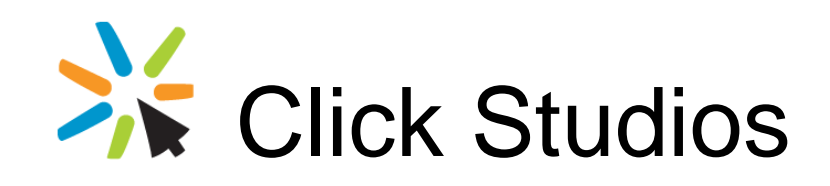

# Passwordstate

# Password Discovery, Reset and Validation

**Requirements** 

*This document and the information controlled therein is the property of Click Studios. It must not be reproduced in whole/part, or otherwise disclosed, without prior consent in writing from Click Studios.*

# **Table of Contents**

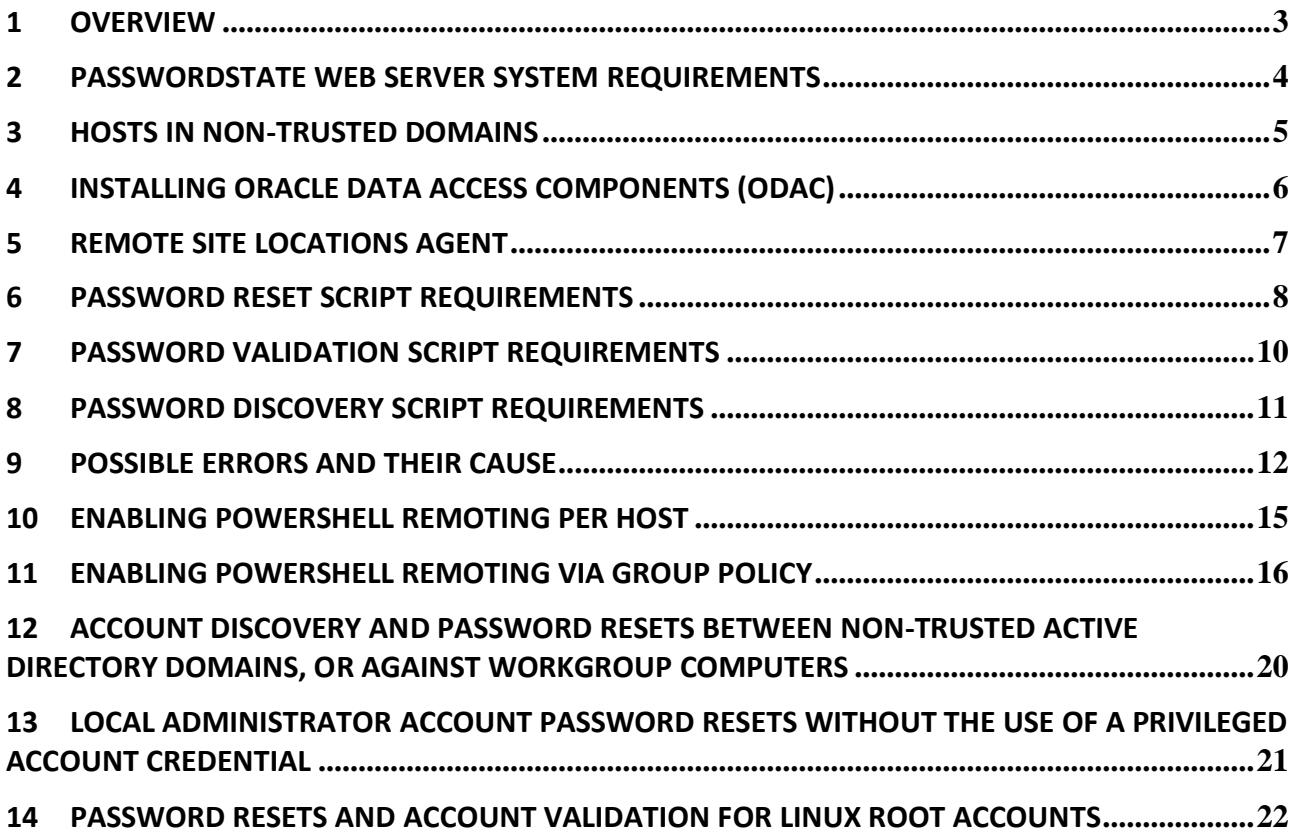

### <span id="page-2-0"></span>**1 Overview**

In Passwordstate, through the use of PowerShell scripts, you're able to reset passwords for the following:

- Local accounts on Windows Servers/PCs
- Windows Services which are configured to use an account as its 'Log On As' identity
- Internet Information Services Application Pools which are configure to use an account as its 'Identity'
- Scheduled Tasks which are configured to run under the security context of user account
- Microsoft SQL Server accounts
- MySQL Server accounts
- Oracle accounts
- Linux/Unix accounts
- Cisco switch/router accounts
- Juniper Networking and Firewalls
- VMWare ESx Accounts
- COM+ Component Passwords
- Out-of-Band Management Cards HP iLO, Dell iDrac & IBM IMM
- F5 BIG-IP Load Balancers
- You can also create your own scripts to perform any sort of processing when a Password is updated within Passwordstate

You are also able to perform certain 'validation' tasks to ensure the passwords in Passwordstate are accurate compared to what is being used on remote hosts, and your also able to 'discover' Local Administrator Accounts, and various other 'Windows Dependencies – such as Windows Services, IIS Application Pools and Scheduled Tasks.

Click Studios designed the Password Reset feature to make use of Microsoft's PowerShell scripting capabilities, to eliminate the need to install custom agents on remote Hosts. These Reset & Validation features can also be used on Hosts in non-trusted domains.

- Note: Passwordstate can also reset Active Directory accounts, but uses native .NET code for this instead of PowerShell scripts.
- Note: If you do have strict firewalling between various networks, or manage client's infrastructure over the Internet, there is also a Remote Site Agent which can be deployed which can communicate securely over HTTPs. See Remote Site Locations documentation below for more information

### <span id="page-3-0"></span>**2 Passwordstate Web Server System Requirements**

To make use of the PowerShell Password Reset Scripts, the following is required on your Passwordstate Web Server:

- Microsoft Windows Server 2008 R2 & IIS 7.5
- Microsoft Windows Server 2012 & IIS 8.0
- Microsoft Windows Server 2012 R2 & IIS 8.5
- Microsoft Windows Server 2016 & IIS 10.0
- Windows 7 & IIS 7.5
- Windows 8 & IIS 8.0
- Windows 10 & IIS 10.0
- Microsoft .Net Framework 4.5
- PowerShell 4.0 or Higher
- Oracle Data Access Components (ODAC) if you want to reset Oracle Passwords
- Microsoft Visual C++ 2013 Runtime [https://www.microsoft.com/en](https://www.microsoft.com/en-au/download/details.aspx?id=40784)[au/download/details.aspx?id=40784](https://www.microsoft.com/en-au/download/details.aspx?id=40784) (this will automatically be installed for you)

### <span id="page-4-0"></span>**3 Hosts in Non-Trusted Domains**

It is also possible to perform Password Reset and Validations for hosts which are in non-trusted domains. For this to occur, the following is required:

- Functioning DNS so domain controllers and Hosts can be contacted
- Firewall ports must be open to allow traffic through. Typical ports which need to be opened are:
	- a. PowerShell Remoting TCP/5985 & TCP/5986
	- b. SSH TCP/22
	- c. Telnet TCP/23
	- d. Microsoft SQL Server TCP/1433
	- e. MySQL Server TCP/3306
- A Privileged Account Credential must be supplied on the screen Administration -> Passwordstate Administration -> Privileged Account Credentials, in FQDN format i.e[. user@mydomain.com](mailto:user@mydomain.com)
- The Active Directory Domain information needs to be added on the screen Administration -> Passwordstate Administration -> Active Directory Domains, and then linked to the relevant Privileged Account Credentials
- And when added host records on the Hosts screen, it is recommended the Host names are specified using FQDN i.e. [serverabc@mydomain.com](mailto:serverabc@mydomain.com)

## <span id="page-5-0"></span>**4 Installing Oracle Data Access Components (ODAC)**

If you wish to perform password resets for Oracle user accounts, you need to install the Oracle Data Access Components on the Passwordstate web server, and modify the path to these components in the two Passwordstate PowerShell scripts. To do this, please follow these instructions:

- Download **ODP.NET\_Managed121012.zip** from <http://www.oracle.com/technetwork/database/windows/downloads/index-090165.html>
- Unzip the contents to a directory of your choice on the Passwordstate Web Server (not within the Passwordstate folder though)
- Open a command prompt as an Administrator and change to the directory "c:\oracleodp\odp.net\managed\x64" – the path will be different for you depending on where you unzipped the file
- Now type "configure.bat" and press the enter key. The screen will output a series of commands and then read "The operation completed successfully."
- If the path you've installed the data access components to is different to 'c:\oracleodp', then you will need to go to the screen Administration -> System Settings -> Password Reset Options tab, and update the path here
- Now restart the Passwordstate Windows Service

### <span id="page-6-0"></span>**5 Remote Site Locations Agent**

If you have environments located behind firewalled environments, or look after client's networks with only Internet access to them, then you are able to deploy a Remote Site Agent to each network – please note additional license subscription is required for this.

With this Remote Site Agent, it has the same system requirements for account discovery, password reset, and account heartbeat as your internal network does, but the agent can communicate securely over HTTPS back to your Passwordstate API on a single port. Not only is the traffic passed in encrypted format within the HTTPS tunnel, but each Site Location also has its own In-Transit Encryption Key with further encrypts all traffic within the HTTP Body using 256bit AES Encryption.

Note 2: Where you deploy the agent also requires PowerShell 4.0 or above, and the Agent is installed as a Windows Service. A Microsoft SQL Server is not required, as it uses a local SQLite database to store various data.

# <span id="page-7-0"></span>**6 Password Reset Script Requirements**

There are different System Requirements, and host configurations, depending upon which Password Reset scripts you would like to use. The following table describes the possible scenarios.

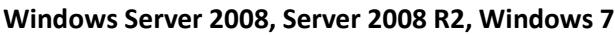

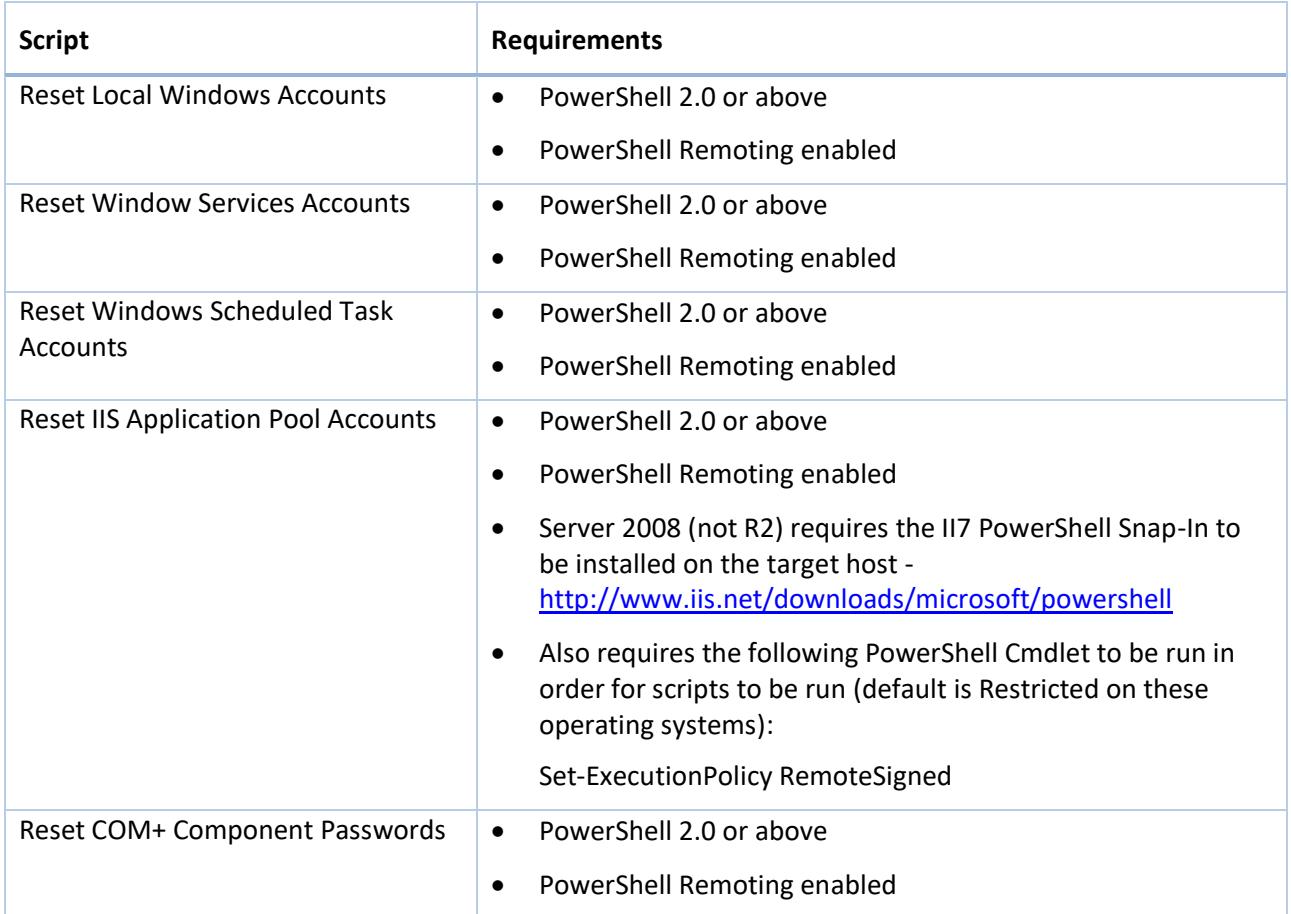

#### **Windows Server 2012, Server 2012 R2, Server 2016, Windows 8, Windows 10**

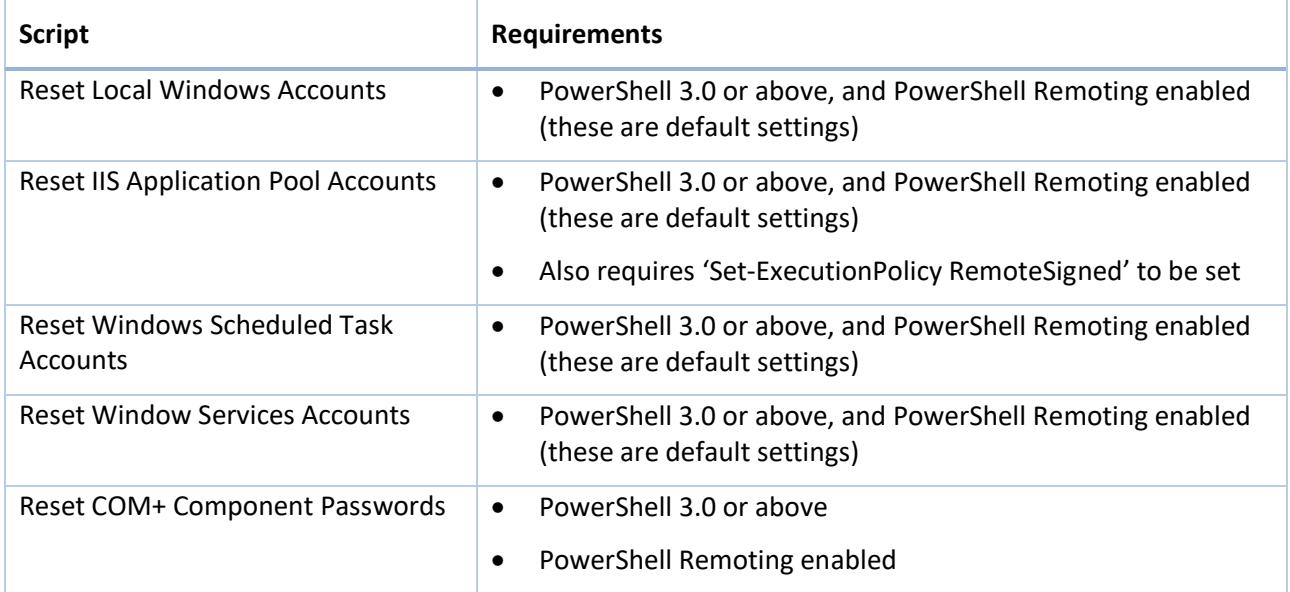

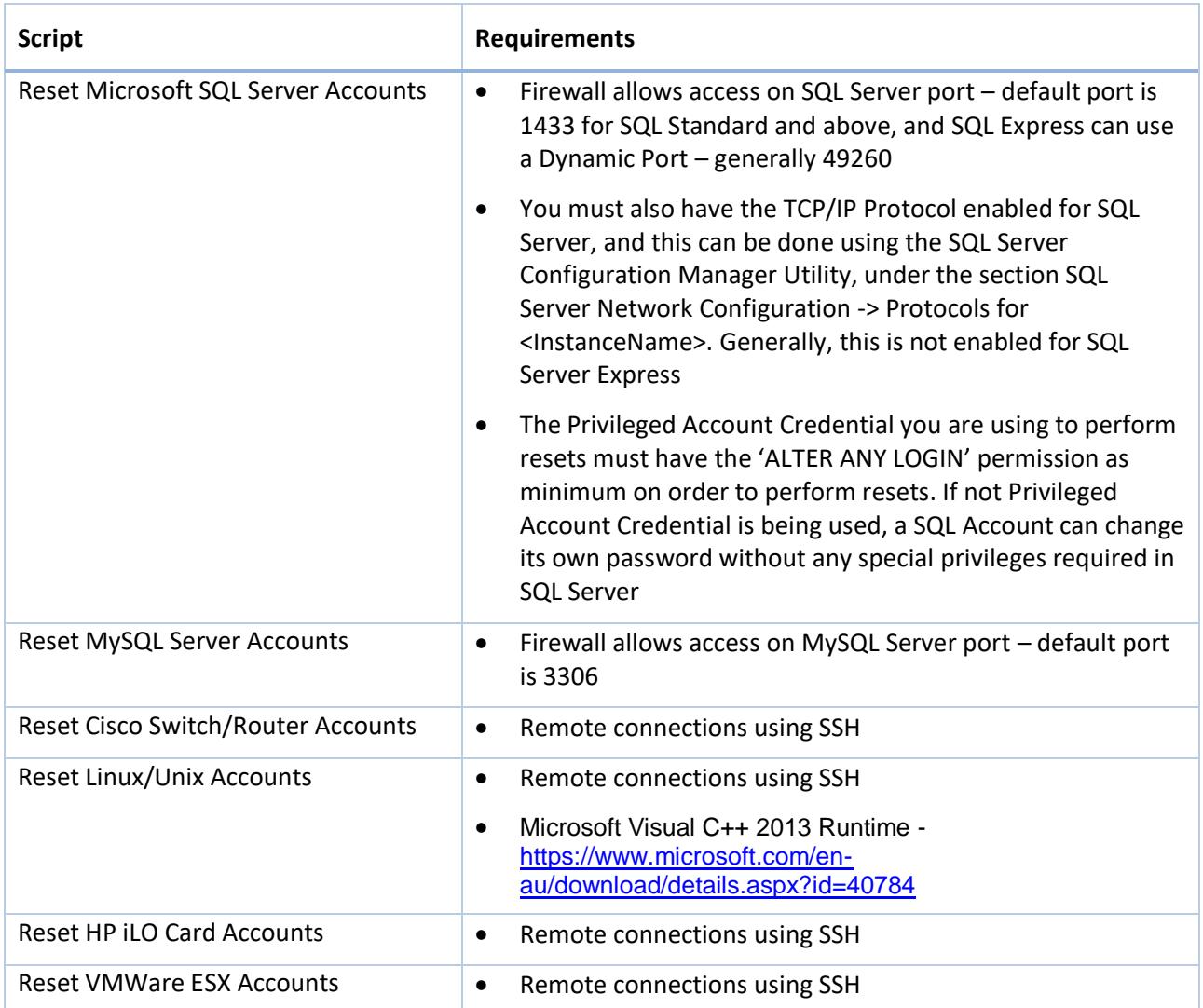

#### **SQL Server, MySQL, Cisco Switches/Routers, Linux/Unix Hosts, HP iLO Cards and VMWare**

### <span id="page-9-0"></span>**7 Password Validation Script Requirements**

The following PowerShell Scripts are provided to validate the password stored within Passwordstate, matches what is in use on the Host:

- Validate Password for Active Directory Account
- Validate Password for Cisco Account
- Validate Password for Dell iDRAC Account
- Validate Password for F5 BIG-IP Account
- Validate Password for HP H3C Account
- Validate Password for HP iLO Account
- Validate Password for HP Procurve Account
- Validate Password for IBM IMM Account
- Validate Password for Juniper Junos Account
- Validate Password for Juniper ScreenOS Account
- Validate Password for Linux Account (also used for Macs and VMWare ESX)
- Validate Password for MySQL Account
- Validate Password for Oracle Account
- Validate Password for SQL Account
- Validate Password for Windows Account
- **Each of the Validation Scripts above have the same System Requirements as the Password Reset** Scripts.
- Note: Active Directory Accounts can also be validated within Passwordstate, either using the  $\bullet$  icon when the Password Edit screen is open.

### <span id="page-10-0"></span>**8 Password Discovery Script Requirements**

As of Build 8000 of Passwordstate, the following PowerShell Scripts are provided to help discover Local Admin Accounts on your network, and various 'Windows Resources' – such as Windows Services, IIS Application Pools and Scheduled Tasks, database accounts, network accounts, ect:

- Get-CiscoAccounts.ps1
- Get-Dependencies.ps1
- Get-H3CAccounts.ps1
- Get-JunosAccounts.ps1
- Get-LinuxAccounts.ps1
- Get-LocalAdminAccounts.ps1
- Get-MSSQLAccounts.ps1
- Get-MySQLAccounts.ps1
- Get-OracleAccounts.ps1

These scripts are located in the folder /setup/scripts, and are imported and encrypted in the Passwordstate database.

The following two Discovery Scripts also require Windows Management Instrumentation (WMI) - TCP/135, to be enabled on the Host – this is WMI executing locally on the Host once PowerShell Remoted in, and not a remote WMI connection from the Passwordstate web server:

- Get-LocalAdminAccounts.ps1 (Discover Windows Local Admin Accounts)
- Get-Dependencies.ps1 (Discover Windows Account Dependencies)
- Note 1: Each of the Discovery Scripts above have the same System Requirements as their respective Password Reset Scripts
- $\blacksquare$  Note 2: For SQL Server account discoveries, the Privileged Account Credential you are using to perform resets must have the 'ALTER ANY LOGIN' permission as minimum. And your SQL Server must be configured in mixed-mode authentication, and only SQL Server Login Accounts can be used throughout Passwordstate, not Active Directory Domain ones.

# <span id="page-11-0"></span>**9 Possible Errors and Their Cause**

With each of the default PowerShell Scripts provided, there are certain exceptions which are captured and reported in the event of a failure. The following table summarises possible failures and their relevant fixes.

#### **Reset Local Windows Accounts**

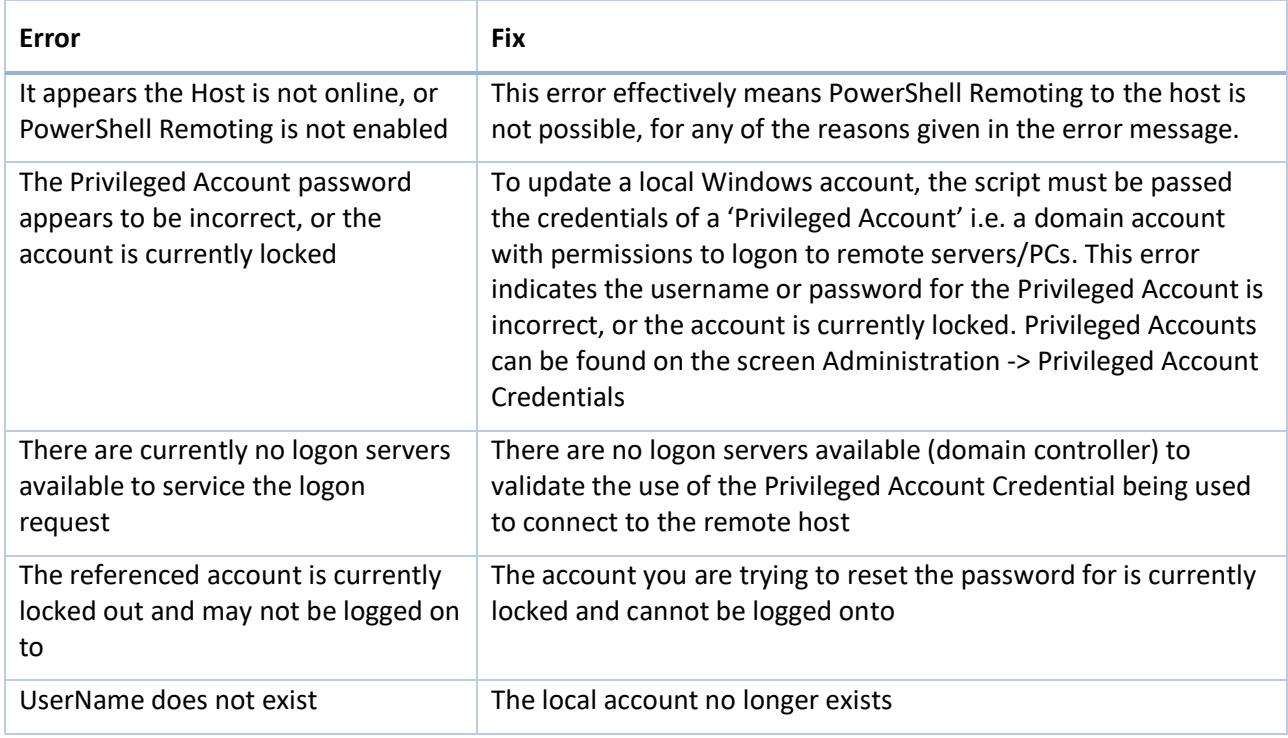

#### **Reset Window Services Accounts**

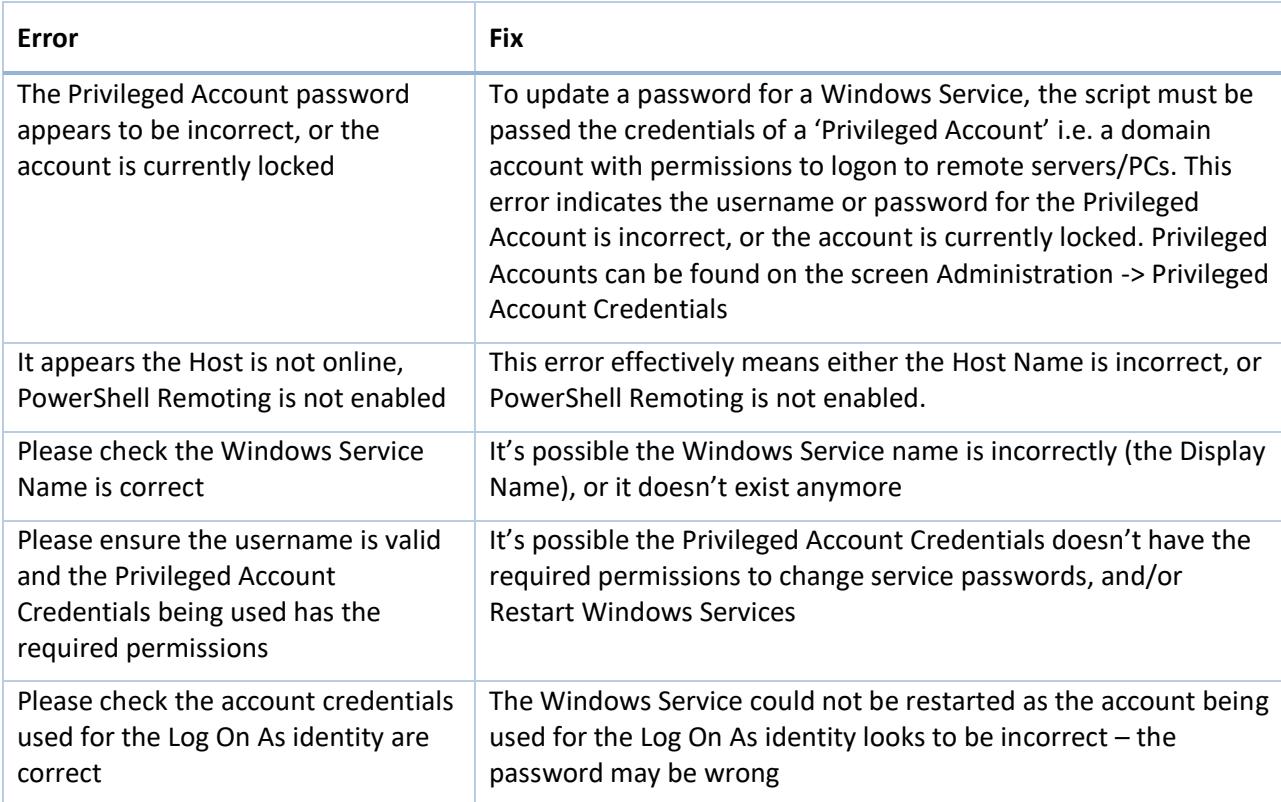

#### **Reset IIS Application Pool Accounts**

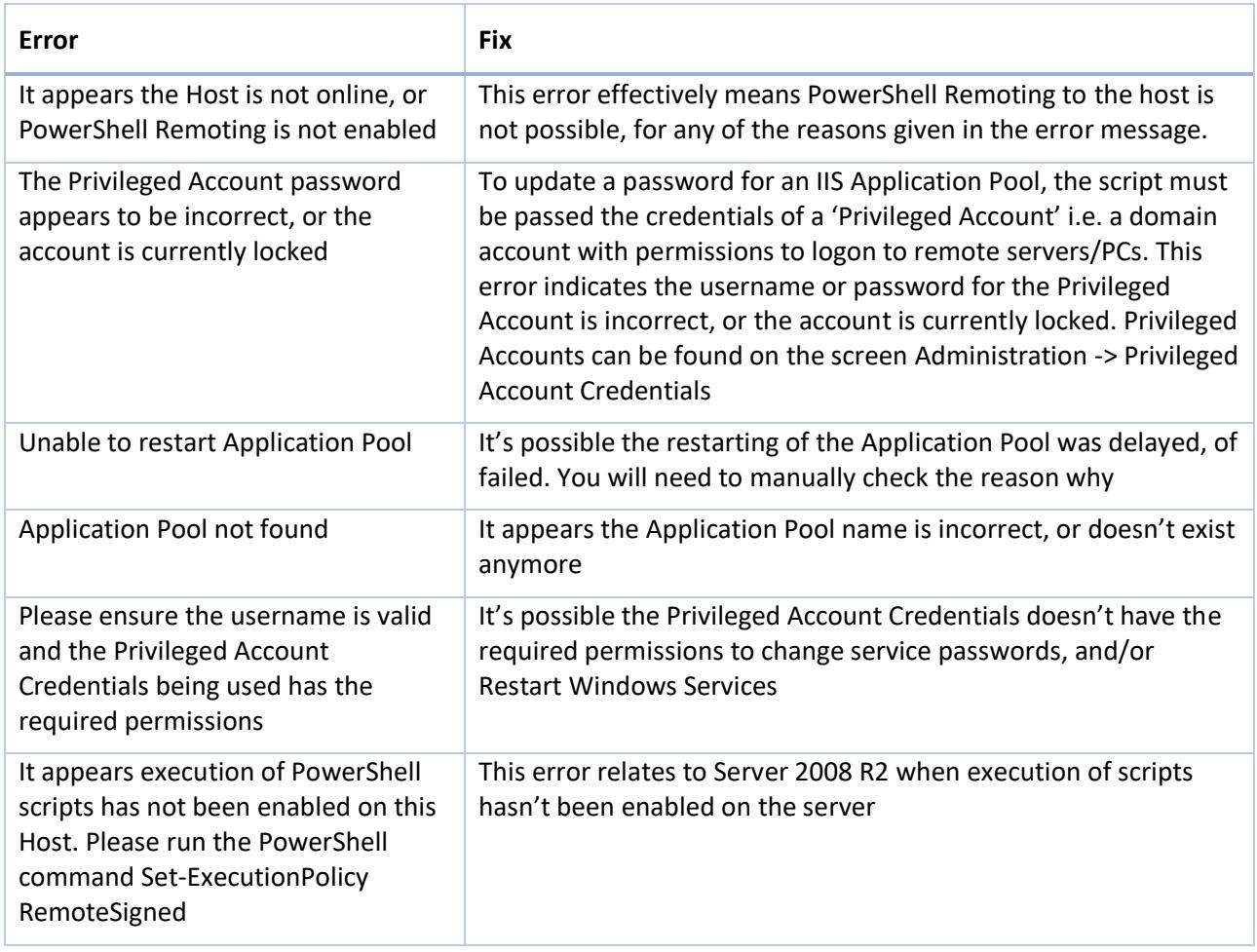

#### **Reset Windows Scheduled Task Accounts**

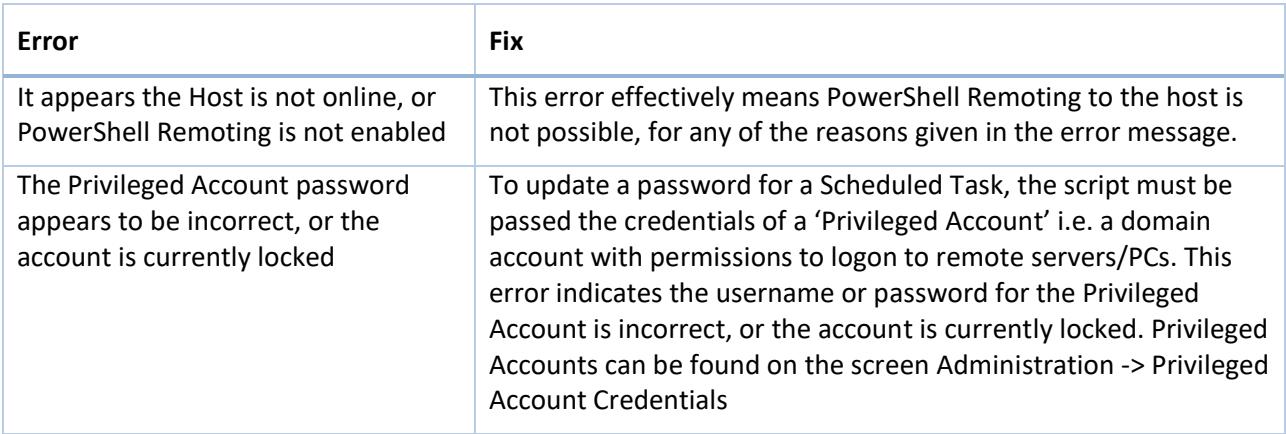

#### **Reset Microsoft SQL Server Accounts**

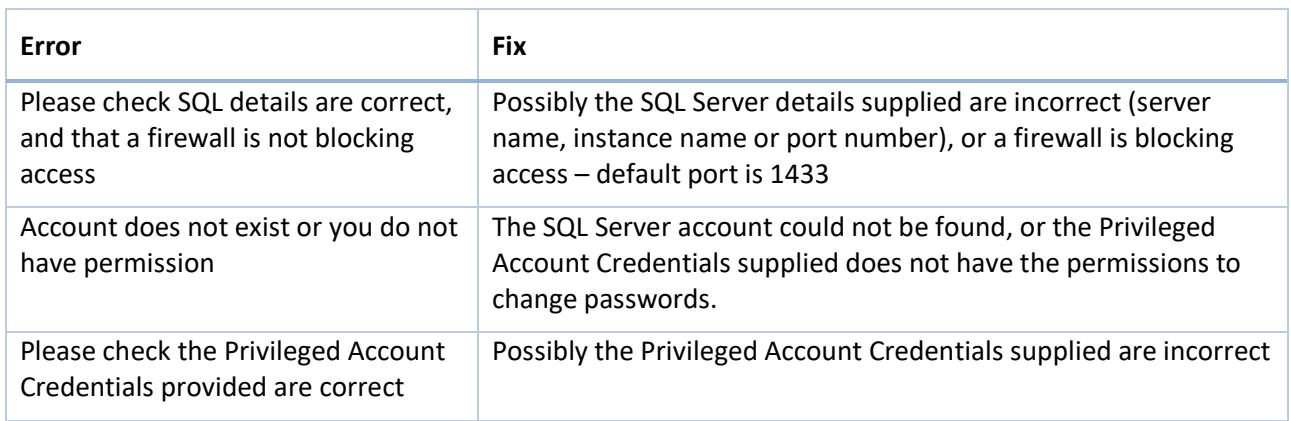

#### **Reset MySQL Server Accounts**

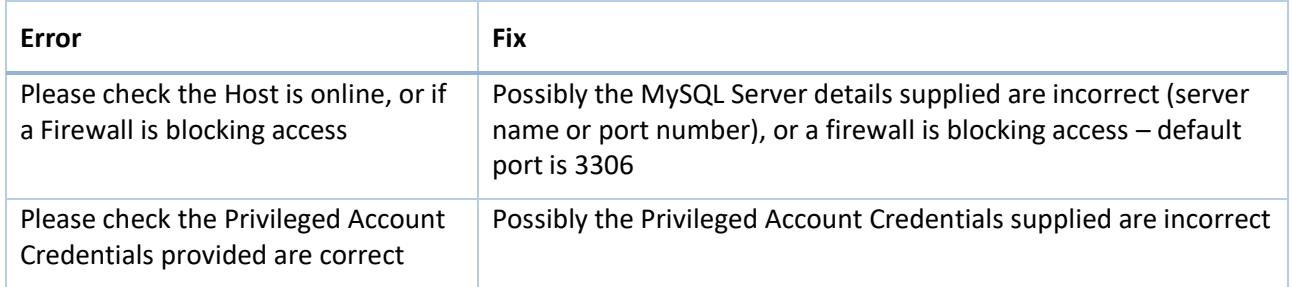

#### **Reset Cisco Switch/Router, Linux/Unix, HP iLO Card, and VMWare ESX Accounts**

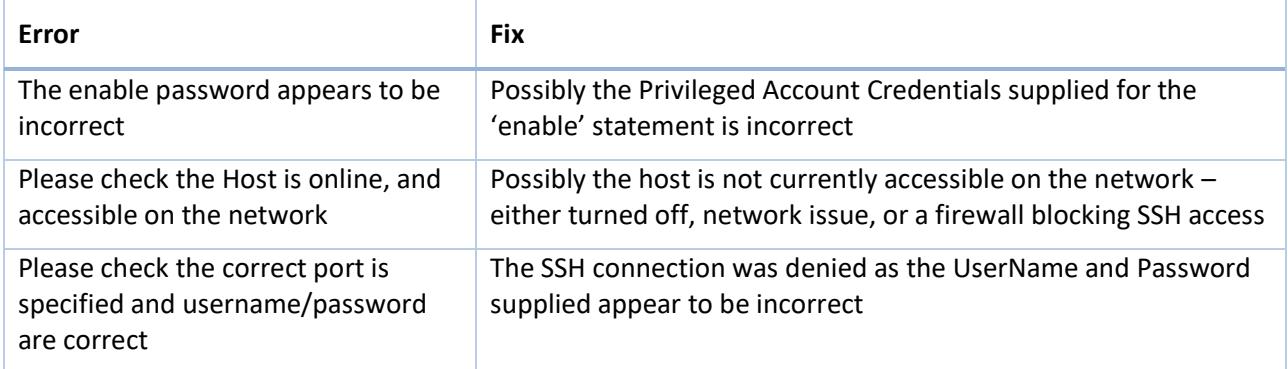

# <span id="page-14-0"></span>**10 Enabling PowerShell Remoting per Host**

On Windows 7 and Server 2008, PowerShell Remoting is not enabled by default. It can be enabled on each Host individually by following these steps:

- On the destination Host, run PowerShell as an Administrator
- Now type Enable-PSRemoting –Force

Running this command performs the following:

- Sets the 'Windows Remote Management' service to Automatic (delayed), and starts it
- Enables a HTTP listener
- Adds a firewall exception

## <span id="page-15-0"></span>**11 Enabling PowerShell Remoting via Group Policy**

To enable PowerShell Remoting for multiple hosts at a time in your environment, you can use Group Policy to make the required changes. The following instructions provide detail of how to do this (this applies to a Windows Server 2012 R2 domain controller):

- Open the Group Policy Management Console
- Create or use an existing Group Policy Object, open it, and navigate to Computer Configuration -> Policies -> Administrative templates -> Windows Components
- Here you will find the available Group Policy settings for Windows PowerShell, WinRM and Windows Remote Shell:
	- **VINCOWS KEILEDILITY ANAlySIS** 4 Windows Remote Management (WinRM) MinRM Client WinRM Service Windows Remote Shell Mindowe Undata
- Open "Allow remote server management through WinRM" setting
- Enable the Policy and set the IPv4 and IPv6 filter values to \*

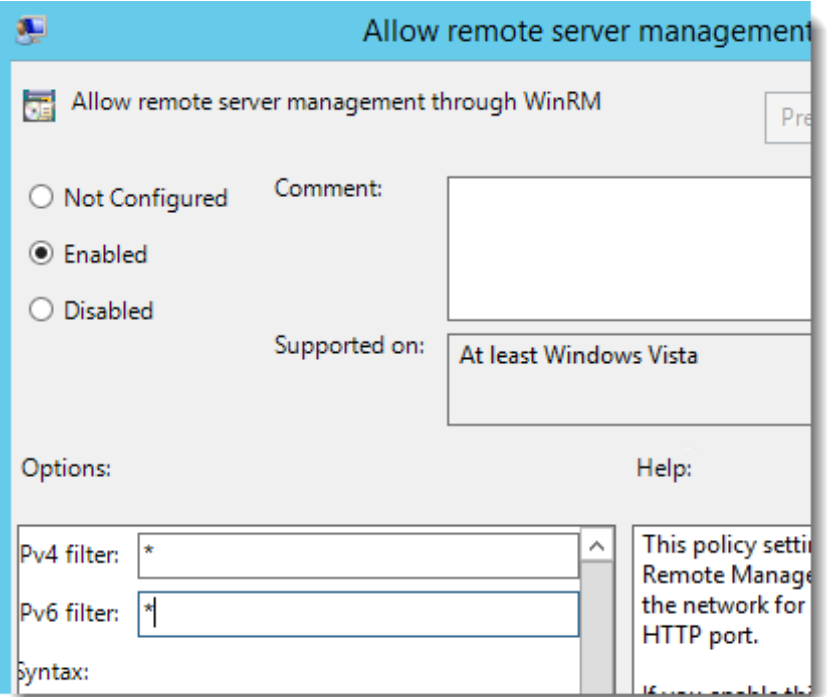

- Click OK
- Navigate to Windows Settings -> Security Settings -> System Services
- Select Windows Remote Management (WS-Management) Service and set the startup mode to Automatic

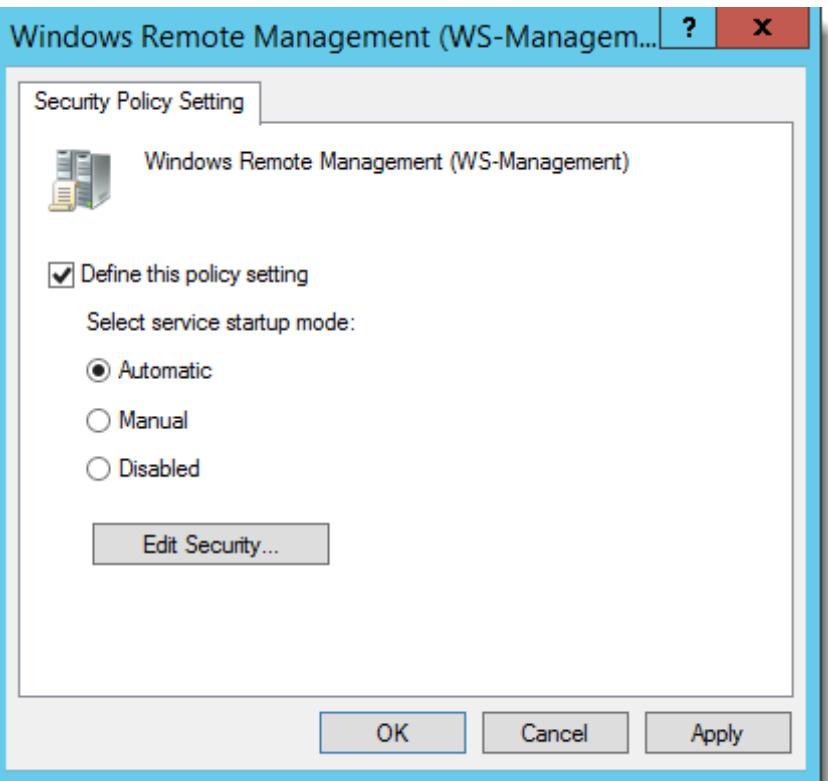

- Click OK
- You need to create a new Inbound Rule under Computer Configuration->Policies->Windows Settings->Windows Firewall with Advanced Security->Windows Firewall with Advanced Security->Inbound Rules:
	- △ B Security Settings **D Account Policies DEL** Local Policies  $\triangleright$   $\blacksquare$  Event Log Restricted Groups System Services Registry File System **D Fig.** Wired Network (IEEE 802.3) Policies △ ■ Windows Firewall with Advanced Security Windows Firewall with Advanced Security - LDAP://C **The Inbound Rules Coutbound Rules** Connection Security Rules Network List Manager Policies
- The WinRM port numbers are predefined as "Windows Remote Management":

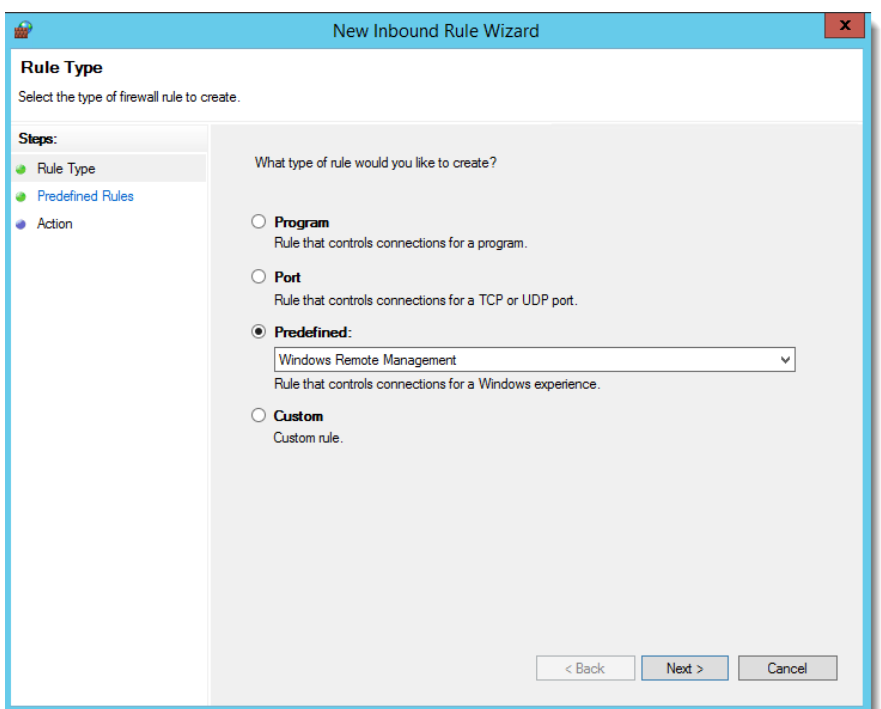

With WinRM 2.0, the default http listener port is TCP 5985.

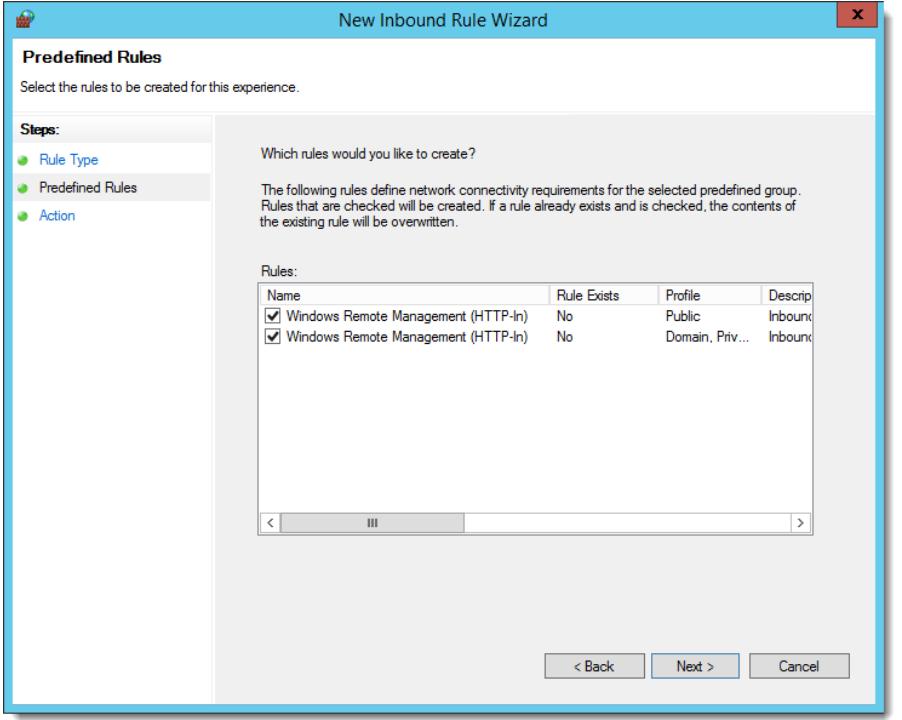

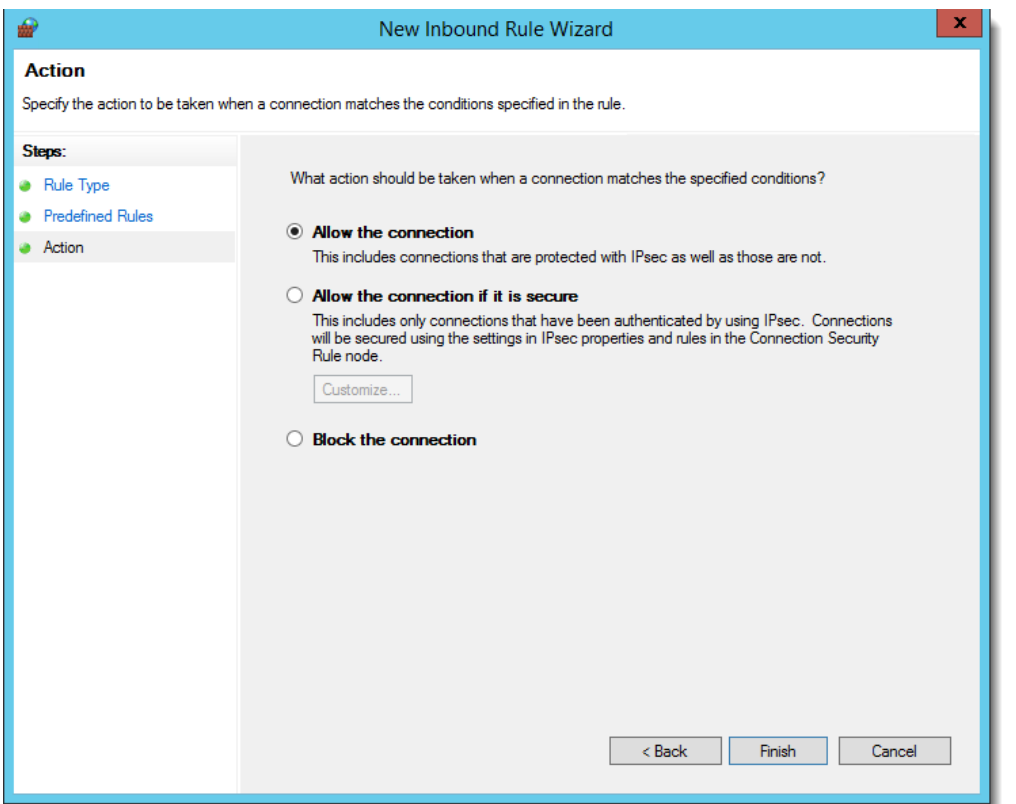

- Close the Group Policy Editor
- Link the PowerShell Settings GPO to correct OU for testing
- Run gpupdate on your test computers, or reboot them

# <span id="page-19-0"></span>**12 Account Discovery and Password Resets between Non-Trusted Active Directory Domains, or against Workgroup Computers**

If you are wanting Passwordstate to perform Account Discovery and Password Resets between non-trusted domains, or on computers which are not joined to the domain, you will need to configure PowerShell on your Passwordstate Web Server to "trust" all remote hosts. You can do this by running the following PowerShell command:

Set-Item WSMAN:\localhost\Client\TrustedHosts -value \*

Please restart the Passwordstate Windows Service after making this change.

# <span id="page-20-0"></span>**13 Local Administrator Account Password Resets Without the Use of a Privileged Account Credential**

If you are wanting to perform Password Resets on Windows Local Administrator Accounts, but not associated a Privileged Account Credential with the password record in Passwordstate i.e. reset the password using its own account, then you may need to add/enable the following registry key on the remote host to avoid 'Access Denied' PowerShell Remoting issues.

- Path = HKLM:\SOFTWARE\Microsoft\Windows\CurrentVersion\Policies\System
- Registry key Name = LocalAccountTokenFilterPolicy
- Type = REG\_DWORD
- $\bullet$  Data = 1

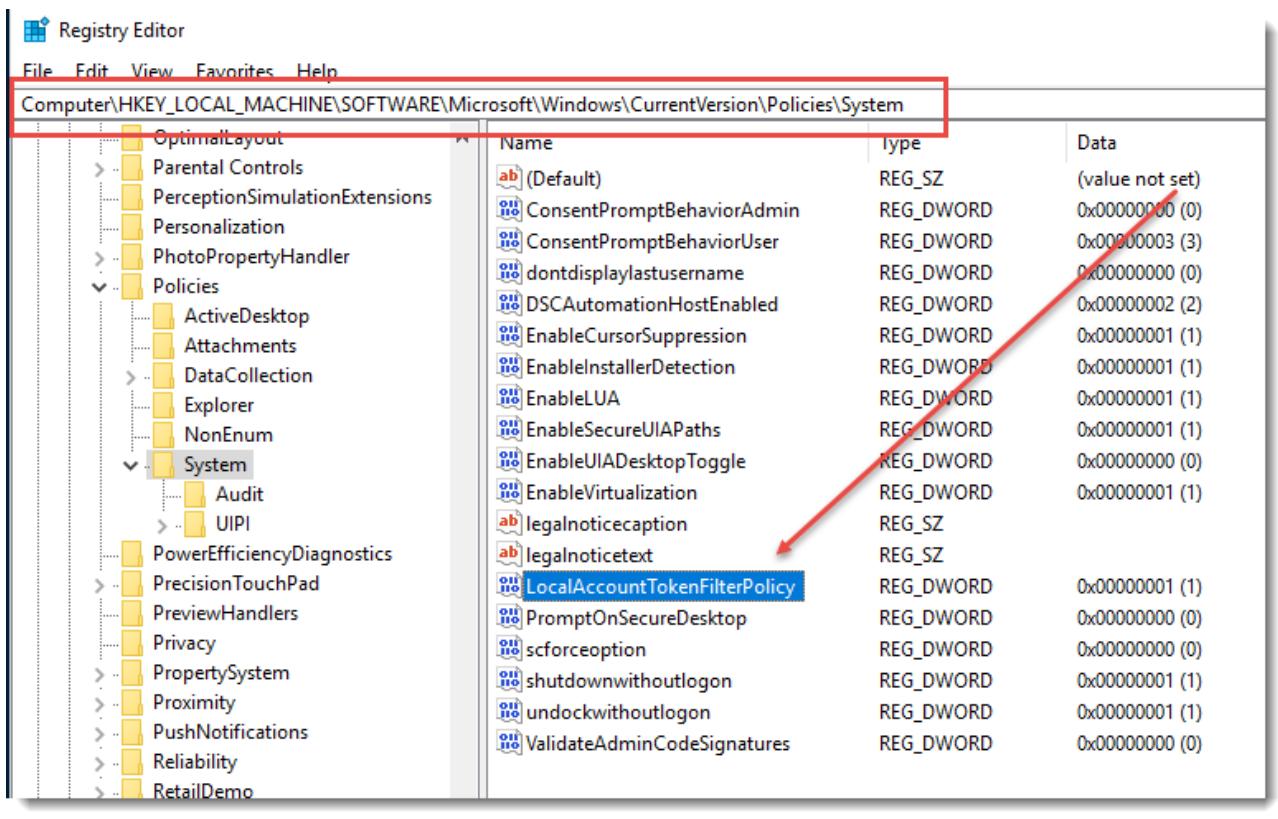

### <span id="page-21-0"></span>**14 Password Resets and Account Validation for Linux Root Accounts**

By default, most Linux Operating Systems do not allow you to SSH in using the root account – for security reasons.

Because of this restriction, it is recommended on the root password record in Passwordstate, that you select a 'Privileged Account Credential' which can SSH into the Linux Host, and perform Password Resets and Account Heartbeats.

In order for this functionality to work, changes are required to each of the Sudoers file on your Linux desktops/servers. Below are the changes required:

• Open the Sudoers file with visudo using the following command:

#### **Sudo visudo -f /etc/sudoers**

• When editing the Sudoers file, scroll to the bottom and add the following two lines, entering in the appropriate username you use in Passwordstate as your Privileged Account:

#### **## Enable sudo rootpw for Passwordstate Privileged Account Defaults:<username> rootpw**

Please note: If you make this change for the Privileged Account Credential, then only this account can only be used to reset the 'root' account, and no others on that Linux host. If you have other accounts on the Linux host which require password resets, you will need to use a separate Privileged Account Credential which is not configured as per the instructions above.

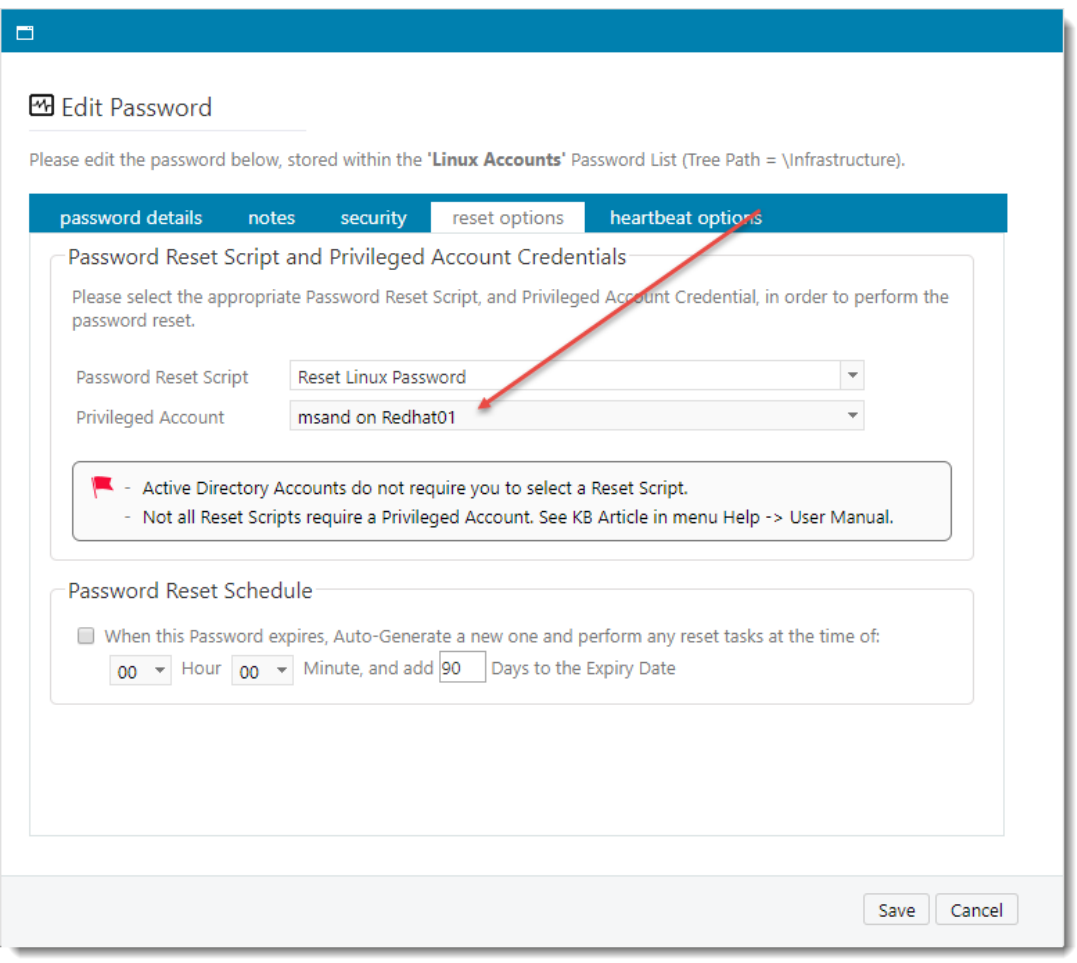

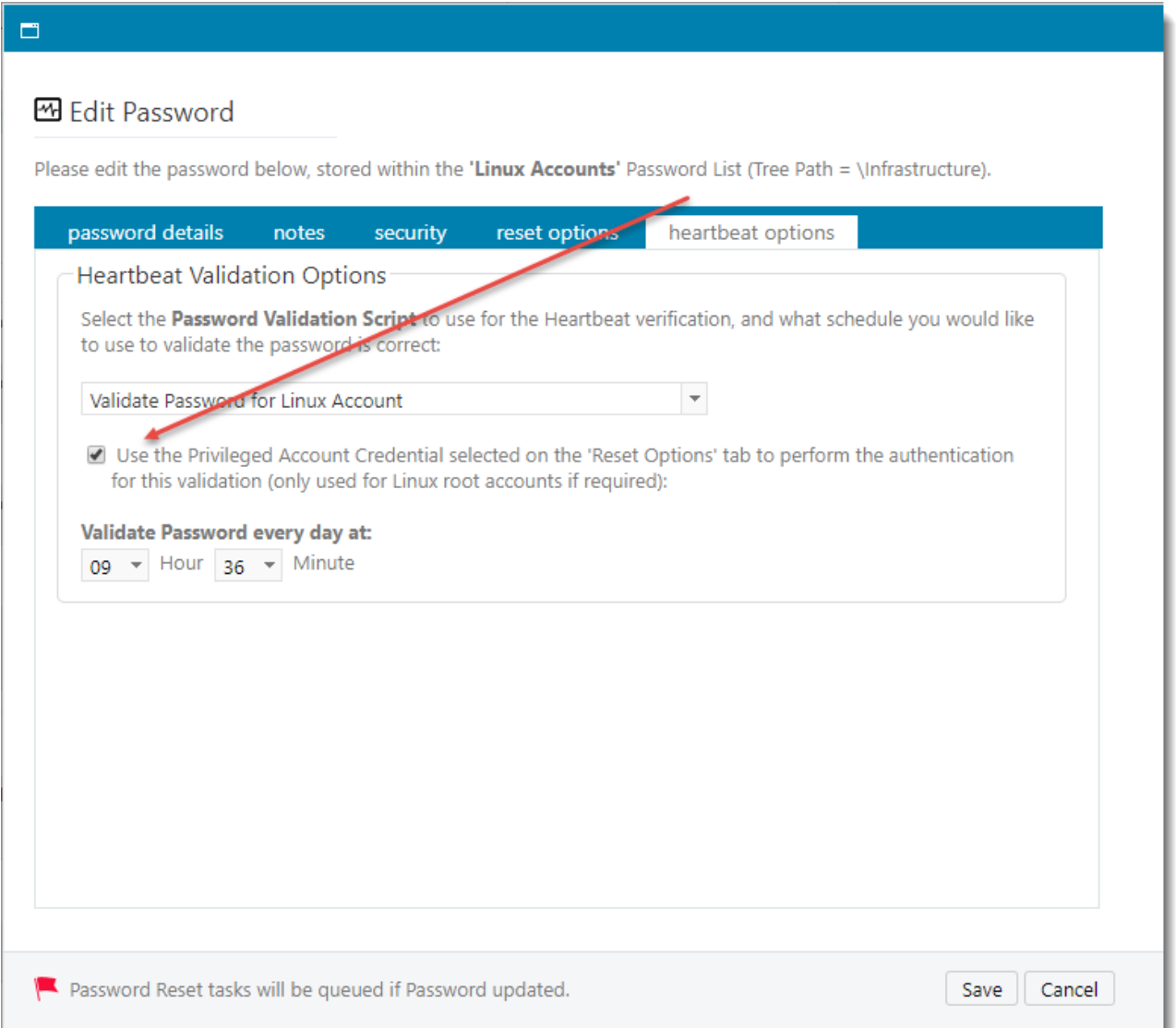

P Please note that for password resets to occur for 'root' accounts, the password value for the root account in Passwordstate must be correct before any resets can occur. This means that if you are using a Linux Account Discovery Job, and a root account is discovered and added into a Password List, then you must edit the password record and make the following changes:

- Untick the option 'Password Enabled for Resets'
- Reset the password to the correct value save the record
- Edit the record again, tick the 'Password Enabled for Resets', and save the record again

Once this is done, schedule and manual password resets can occur for your root accounts.